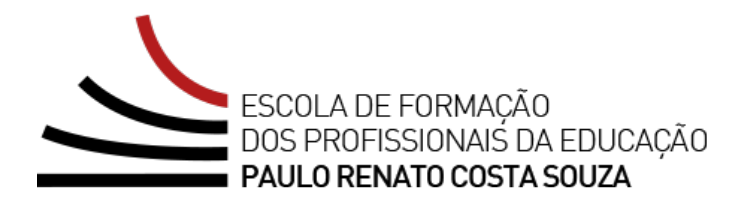

# **REGULAMENTO**

# *Storytelling* **e o Percurso do Herói em Aulas e Cursos – 1ª Edição/2024**

Servidores da SEDUC-SP

Abril/2024

Atualizado em 05/08/2024: "Sobre a inscrição" (item 13) e "Estrutura e cronograma do curso" (Item 21).

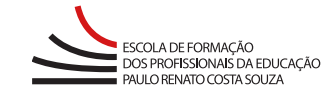

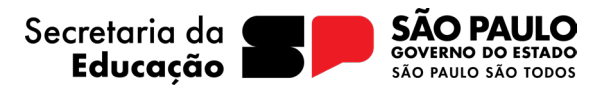

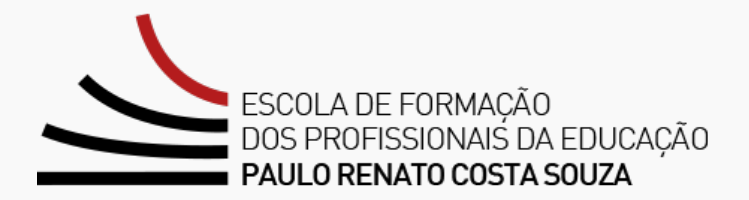

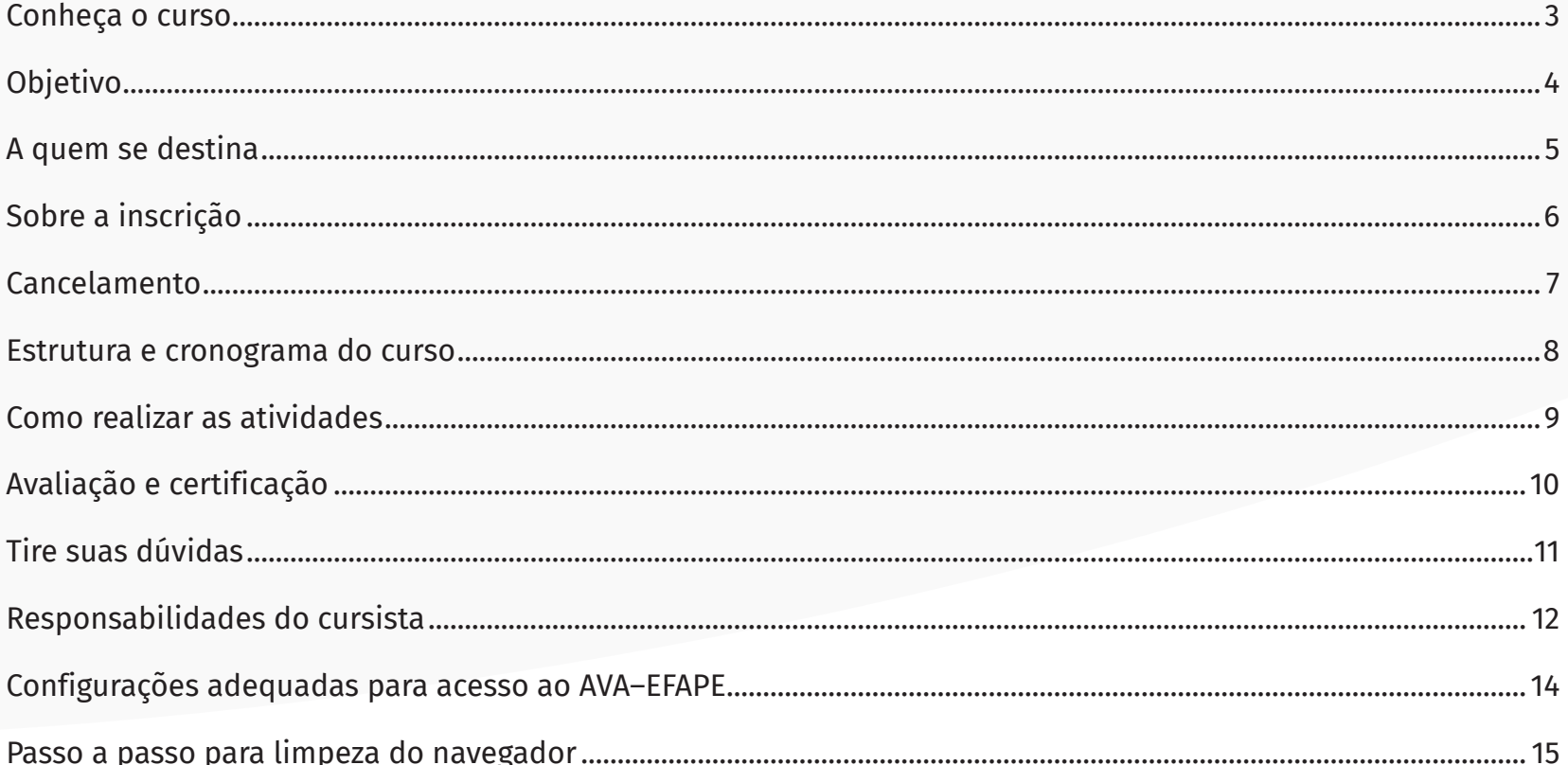

### <span id="page-2-0"></span>**Conheça o curso**

- **1.** O curso *Storytelling* **e o Percurso do Herói em Aulas e Cursos 1ª Edição/2024** foi elaborado para atender a uma necessidade formativa detectada pela rede de ensino estadual paulista, visando ampliar o conhecimento dos profissionais da Educação.
- **2.** Estamos iniciando uma nova etapa de formação dos servidores da rede Quadro do Magistério (QM). Para esse começo, preparamos um curso de construção de narrativas e personagens em diferentes formatos e mídias.
- **3.** Serão apresentadas as bases do *Storytelling*, envolvendo conceitos, características, principais elementos e modelos de construções de narrativas.
- **4.** Ressalta-se a necessidade de trabalhar o desenvolvimento de narrativas aplicadas à Educação, em processos de ensino e aprendizagem que envolvam situações-problema, estudos de caso, criação de personagens e contextos, além de transformação de conteúdos em estruturas dialogadas.
- **5.** O curso será finalizado com as doze estações do percurso do herói, com indicação de seu uso completo ou em quadrantes, de acordo com a situação de aprendizagem.

# <span id="page-3-0"></span>**Objetivo**

#### **6.** O curso *Storytelling* **e o Percurso do Herói em Aulas e Cursos – 1ª Edição/2024** tem como **principais objetivos**:

- identificar os princípios fundamentais do *Storytelling* e do percurso do herói;
- entender como os princípios do *Storytelling* e do percurso do herói podem ser aplicados a sua prática profissional por tecnologia;
- adaptar textos para estruturar e escrever *Storytelling*;
- desenvolver habilidades de produção de recursos interativos para a criação de cursos;
- analisar a importância da avaliação e do feedback na produção de cursos;
- selecionar modelos de escrita ou etapas do percurso do herói pertinentes ao momento da aprendizagem;
- criar histórias envolventes e significativas para o ensino, utilizando os princípios do percurso do herói.

### <span id="page-4-0"></span>**A quem se destina**

**7.** Servidores da SEDUC-SP integrantes do Quadro do Magistério (QM) e servidores da Escola de Formação e Aperfeiçoamento dos Profissionais da Educação Paulo Renato Costa Souza (EFAPE).

## <span id="page-5-0"></span>**Sobre a inscrição**

- **8.** As vagas ofertadas são ilimitadas.
- **9.** O servidor interessado deverá acessar o formulário de inscrição disponibilizado na página da ação, no menu "Cursos e Formações", no *site* da EFAPE: **<https://efape.educacao.sp.gov.br>**.
- **10.** As inscrições ficarão disponíveis de **04/04 (a partir das 10h) a 01/07/2024**.
- **11.** Estão impedidos de se inscrever os servidores da EFAPE aprovados na 1ª Edição/2023 do mesmo curso.
- **12.** O acesso ao Ambiente Virtual de Aprendizagem da EFAPE (AVA-EFAPE) será liberado **minutos após a efetivação da inscrição**.
- **13.** O acesso às atividades no AVA-EFAPE será disponibilizado **imediatamente após confirmação de matrícula**, que deverá ser realizada até **20/08/2024**.
- **14.** Antes de se inscrever, o interessado deverá ler todas as condições dispostas neste Regulamento. Em seguida, poderá efetuar a inscrição por meio de formulário eletrônico.
- **15.** Nos campos "Usuário" e "Senha", utilizar o CPF (sem pontos ou hífen). Ao concluir a inscrição, um número de protocolo e uma cópia do Termo de Aceite serão enviados ao e-mail cadastrado no formulário.

#### **Atenção!**

É importante cadastrar um e-mail válido e ativo para receber as comunicações da EFAPE relativas ao curso.

#### <span id="page-6-0"></span>**Cancelamento**

- **16.** Não serão aceitas solicitações de cancelamento.
- **17.** Após efetuada a inscrição pelo formulário, o servidor inscrito que não confirmar sua matrícula no AVA-EFAPE terá a inscrição **desconsiderada**.
- **18.** Será considerado **evadido** o servidor que confirmar sua matrícula no AVA-EFAPE, mas não realizar nenhuma atividade do curso.
- **19.** Em caso de dúvidas, o servidor deverá abrir uma ocorrência por meio do Portal de Atendimento, disponível no endereço **<https://atendimento.educacao.sp.gov.br>**, ou por meio do telefone 0800 770 0012.
- **20.** Para acessar o Portal de Atendimento, deve ser informado obrigatoriamente um e-mail institucional Microsoft (**[@educacao.sp.gov.br](mailto:@educacao.sp.gov.br)** ou **[@professor.educacao.sp.gov.br](mailto:@professor.educacao.sp.gov.br)**). A senha de acesso é a mesma utilizada para acessar o Portalnet (GDAE), a SED ou o Outlook. A ativação dos e-mails institucionais dos servidores da SEDUC-SP será feita por meio da plataforma SED: **<https://sed.educacao.sp.gov.br>**.

#### <span id="page-7-0"></span>**Estrutura e cronograma do curso**

**21.** O curso terá carga horária total de **40 horas** e deverá ser realizado no período entre **04/04 e 20/09/2024**.

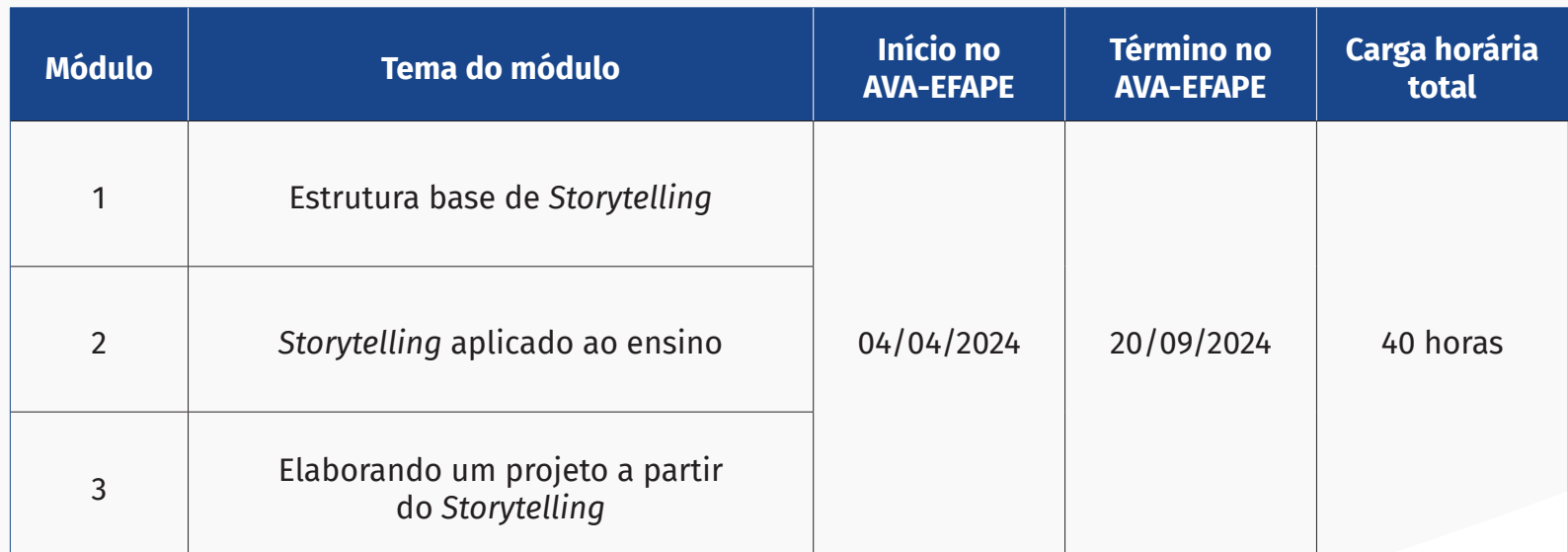

#### <span id="page-8-0"></span>**Como realizar as atividades**

- **22.** As atividades serão realizadas totalmente a distância, de modo autoinstrucional e sem tutoria, por meio do AVA-EFAPE.
- **23.** O servidor deverá acessar o AVA-EFAPE por meio do canal "Soluções", disponível no *site* da EFAPE, ou diretamente pelo endereço **<https://avaefape2.educacao.sp.gov.br>**.
- **24.** As atividades avaliativas consistirão em questões objetivas, com autocorreção pelo sistema, e não poderão ser realizadas após os prazos estipulados no cronograma do curso previsto neste Regulamento.
- **25.** Ao final dos módulos 1 e 2 haverá cinco questões objetivas e, ao final do módulo 3, você desenvolverá um projeto a partir do *Storytelling* e poderá trocar a sua história e experiências com os colegas de curso durante as interações na Comunidade Virtual de Aprendizagem.
- **26.** O cursista terá até **três tentativas** para realizar a atividade avaliativa de cada módulo, durante o período regular de sua realização. Após as três tentativas, a **maior nota será considerada** pelo sistema.
- **27.** Questões salvas e não enviadas não serão consideradas para avaliação.
- **28.** As atividades avaliativas não poderão ser realizadas após os prazos estipulados.
- **29.** Encerrado o período para a realização do curso, não serão aceitas justificativas para o envio das atividades pendentes.

#### **Atenção!**

Para acessar o AVA-EFAPE, o cursista deverá utilizar o seu CPF (com 11 dígitos, sem pontos e sem hífen) nos campos "Usuário" e "Senha", ou senha pessoal utilizada anteriormente.

#### **Atenção!**

O cursista deverá atentar às regras definidas e realizar as atividades, conforme a estrutura e o cronograma dispostos no espaço do curso no AVA-EFAPE.

#### **Fique atento!**

Para obter mais informações, acesse o **Guia de Utilização AVA-EFAPE.**

# <span id="page-9-0"></span>**Avaliação e certificação**

- **30.** Os certificados de aprovação nos cursos serão emitidos pela EFAPE aos cursistas que atenderem aos critérios para certificação. Eles serão avaliados e certificados, considerando-se a frequência e o aproveitamento, sendo necessário obter **75%** de aproveitamento ao final do curso, com conceito **satisfatório**, e ter frequência de **100%**.
- **31.** Os certificados serão emitidos aos aprovados somente após o término do curso e respectiva homologação no Diário Oficial do Estado de São Paulo (DOE). A informação da portaria de homologação constará no certificado.
- **32.** A EFAPE disponibilizará digitalmente o resultado da participação de todos os cursistas e, aos aprovados, o certificado na ferramenta "Histórico de Participações", disponível no *site* da EFAPE, no canal "Soluções".
- **33.** Tão logo o resultado de participação e os certificados dos aprovados estiverem disponibilizados no "Histórico de Participações", os cursistas serão informados e orientados para consulta e download.
- **34.** Os cursistas terão até seis meses, contados a partir da data de disponibilização da ação no "Histórico de Participações" e emissão dos certificados, para solicitar revisão da situação final por meio do canal "Fale com a SEDUC".
- **35.** Os cursistas poderão utilizar o certificado do curso para a evolução funcional pela via não acadêmica, desde que respeitada e considerada a legislação vigente para o quadro funcional de cada um.

### <span id="page-10-0"></span>**Tire suas dúvidas**

- **36.** Em caso de problemas e/ou dúvidas referentes ao curso, os profissionais terão à disposição o canal "Fale com a SEDUC", que estará disponível para abertura de chamados 24 horas por dia. O atendimento será realizado de segunda-feira a sexta-feira, das 9h às 18h, exceto feriados. Todos os chamados abertos nos finais de semana e feriados serão respondidos a partir do primeiro dia útil subsequente. O mesmo acontecerá com os chamados abertos fora do horário estipulado.
- **37.** Após o período de seis meses do término do curso, o acesso ao conteúdo dele será interrompido, assim como os serviços de atendimento ao cursista via "Fale com a SEDUC". Depois, não será possível solicitar retificações.

### <span id="page-11-0"></span>**Responsabilidades do cursista**

- **38.** Acessar o curso, ler os textos de referência, aprofundar o estudo dos materiais indicados e participar das atividades propostas nos prazos estabelecidos e registrados no cronograma.
- **39.** Acompanhar, no AVA-EFAPE, o status de suas atividades avaliativas, verificando aquelas que estão pendentes, não realizadas e concluídas, e conferindo também o prazo final de realização. Para isso, o cursista deve clicar em seu nome no canto superior direito da página e, em seguida, em "Notas". A tela seguinte exibirá as notas de todas as atividades avaliativas do curso, assim como a frequência atribuída a cada uma delas.
- **40.** Comunicar via "Fale com a SEDUC" problemas na execução e/ou no envio das atividades avaliativas, em tempo hábil para sua realização, dentro do horário de atendimento e do período estabelecido para essas atividades no cronograma disposto neste Regulamento.
- **41.** Acatar as regras estabelecidas no Regulamento do curso, inclusive as relativas à segurança da informação.
- **42.** Modificar sua senha no primeiro acesso ao curso e mantê-la em completa segurança e sigilo, sendo de sua inteira responsabilidade todos os acessos realizados por meio dela. A senha de acesso tem caráter pessoal e intransferível, sendo vedada a sua revelação para terceiros. Ela é a forma de identificação do cursista, e a sua utilização é considerada, para todos os fins e efeitos, como manifestação expressa da vontade do cursista.
- **43.** Utilizar apenas equipamentos confiáveis para o acesso à plataforma. Esses equipamentos devem dispor de programas antivírus e *firewall* devidamente instalados e atualizados, e o cursista assume o risco de sua conduta caso proceda de forma diversa daquela aqui determinada.
- **44.** Realizar log out após finalizar uma sessão no AVA-EFAPE, para garantir a veracidade de suas participações e produções. Para isso, deve clicar em "Sair", destacado na cor vermelha, no canto superior direito da tela.
- **45.** Atualizar seu perfil sempre que necessário e responsabilizar-se pelas informações fornecidas.
- **46.** Participar das pesquisas de opinião do curso com o objetivo de contribuir para o aprimoramento das ações de formação ofertadas pela EFAPE.
- **47.** Os cursos e ações formativas da EFAPE são produzidos com a finalidade de subsidiar o profissional da SEDUC-SP em seu trabalho. Dessa forma, a utilização dos conteúdos e materiais é recomendada e incentivada. Entretanto, é expressamente vedada a utilização desse conteúdo para quaisquer fins não diretamente envolvidos em seu trabalho, como na publicação em redes sociais e demais veículos digitais, sob pena de responsabilização judicial exclusiva e integralmente, nos termos da legislação brasileira, por qualquer violação a direito autoral, em ações judiciais e/ou extrajudiciais advindas dessas violações, movidas por quem quer que seja, inclusive autores, editoras e demais interessados.

### <span id="page-13-0"></span>**Configurações adequadas para acesso ao AVA–EFAPE**

- **48.** A gestão da segurança das informações observa as disposições da Norma Técnica ABNT NBR ISO/IEC 27002, especialmente em relação à autenticidade, integridade e disponibilidade da informação.
- **49.** É de reconhecimento público a impossibilidade técnica da manutenção do funcionamento integral e ininterrupto de qualquer sistema de informática. Dessa forma, a SEDUC-SP isenta-se de qualquer responsabilidade relativa à postagem de atividades *web* ou à manutenção de equipamentos.

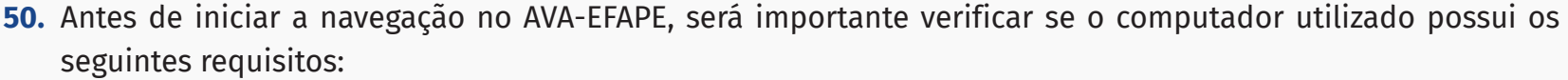

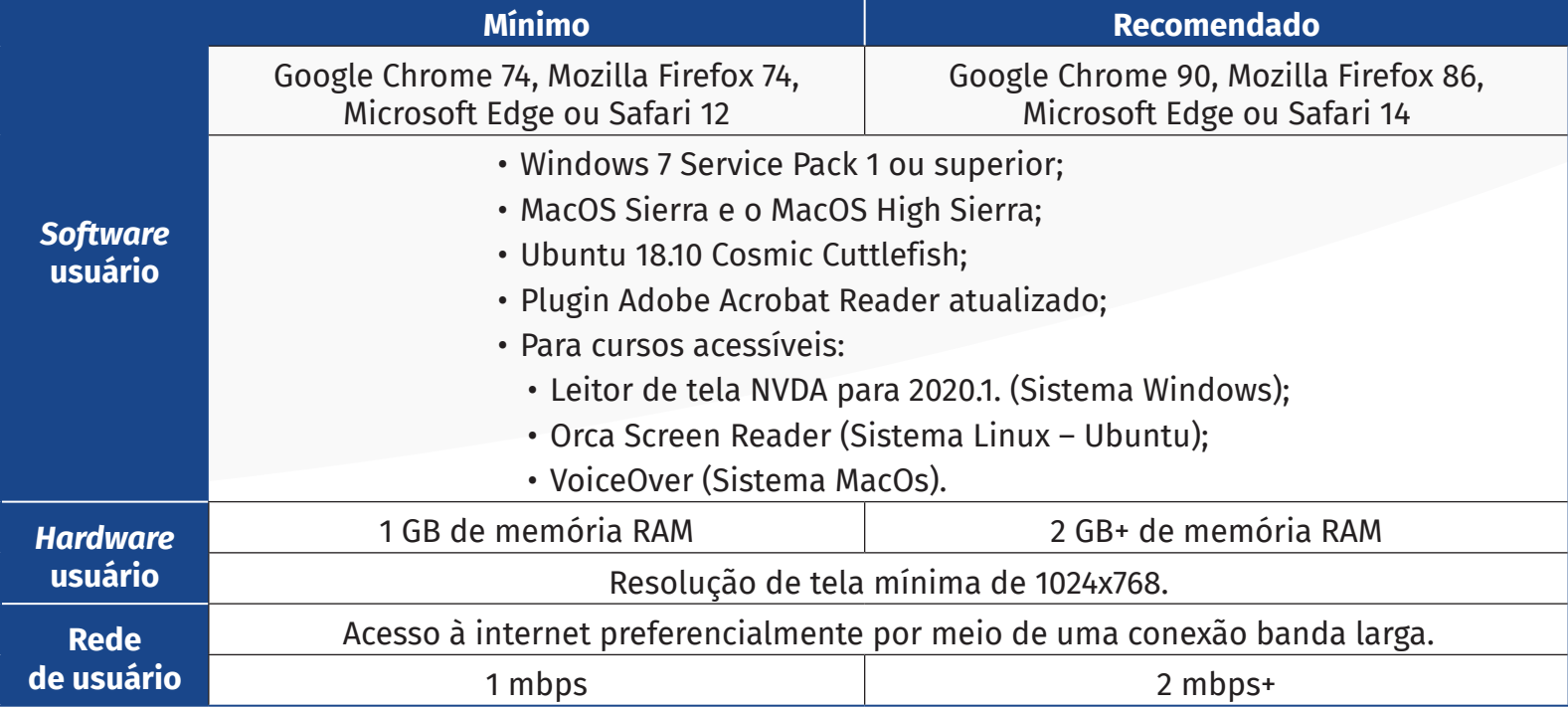

### <span id="page-14-0"></span>**Passo a passo para limpeza do navegador**

**51.** Para um bom desempenho do AVA-EFAPE, é recomendada a limpeza do navegador, seguindo os passos apresentados a seguir.

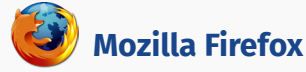

- Abrir o Firefox.
- ii. Apertar a tecla "ALT" do teclado, para ver a barra de menu.
- iii. Selecionar "Ferramentas" e, em seguida, a opção "Limpar dados pessoais".
- iv. Selecionar a aba "Avançado", na nova janela.
- v. Habilitar os itens "*Cookies*" e "*Cache*" na nova janela.
- vi. Clicar no botão "Limpar agora". (Essa janela será fechada automaticamente.)

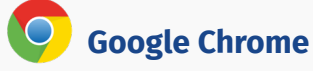

- Abrir o Chrome.
- ii. Clicar com o botão esquerdo do mouse no ícone composto de três traços localizado no canto superior direito da tela.
- iii. Clicar em "Ferramentas", na nova janela.
- iv. Clicar em "Limpar dados de navegação", na nova janela.
- v. Selecionar "o começo", no campo "Eliminar os seguintes itens desde:".
- vi. Selecionar os campos "*Cookies* e outros dados de site e de *plug-in*" e "Imagens e arquivos armazenados em *cache*".
- vii. Clicar em "Limpar dados de navegação"

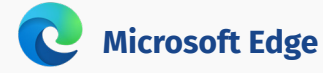

- i. Abrir o Microsoft Edge.
- ii. Clicar no ícone composto de três bolinhas ("...") localizado no canto superior direito da tela.
- iii. Selecionar "Histórico" e, depois, "Limpar dados de navegação".
- iv. Selecionar o intervalo de tempo na caixa de seleção e todos os itens indicados na lista.
- v. Clicar no botão "Limpar agora". (Essa janela será fechada automaticamente.)

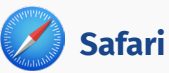

- Abrir o Safari.
- ii. Acessar o menu "Ajustes" > "Safari".
- iii. Clicar em "Limpar histórico e dados dos sites". Obs.: A limpeza de histórico de navegação, *cookies* e dados do Safari não altera as informações de preenchimento automático.
- iv. Para limpar os cookies e manter o histórico de navegação, acessar "Ajustes" > "Safari" > "Avançado" > "Dados dos sites" e clicar em "Remover todos os dados".